## Reading:

Try logging in to Reading A-Z (kidsa-z.com). There is a website and an app (teacher username is Tavares72). I have set your child's reading level and their password is the apple icon. They can listen to books, read books, record themselves reading books, and take comprehension quizzes. Children earn stars for every activity they complete and can use these stars to customize their avatar.

This week:

- Read a book of choice
- Listen to a book of choice
- Record yourself reading a book of choice
- Take a comprehension quiz
- See if there are any voice messages from Mrs. Tavares
- Read your favourite book at home and make up your own comprehension quiz.

Then, read the book with a family member and give them the quiz.

## How to record yourself reading on RAZ:

- 1. Click on the book symbol under the book you want to read.
- 2. Click on the red microphone button at the top of the page.

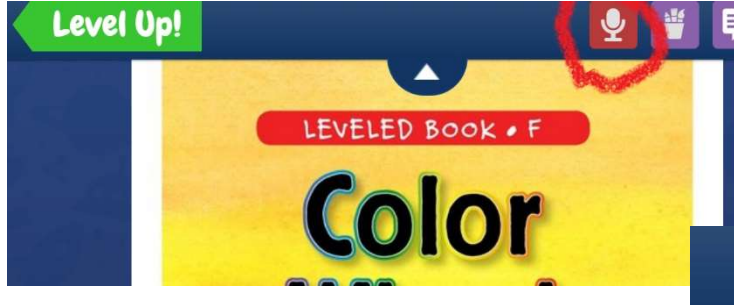

- 3. Click the red recording circle.
- 4. Read the story aloud, clicking the "Next" button at the bottom of the page to turn the pages.
- 5. When finished reading, click on the stop button (red square).
- 6. Click "Done" at the bottom of the page and I will be able to hear your recording!

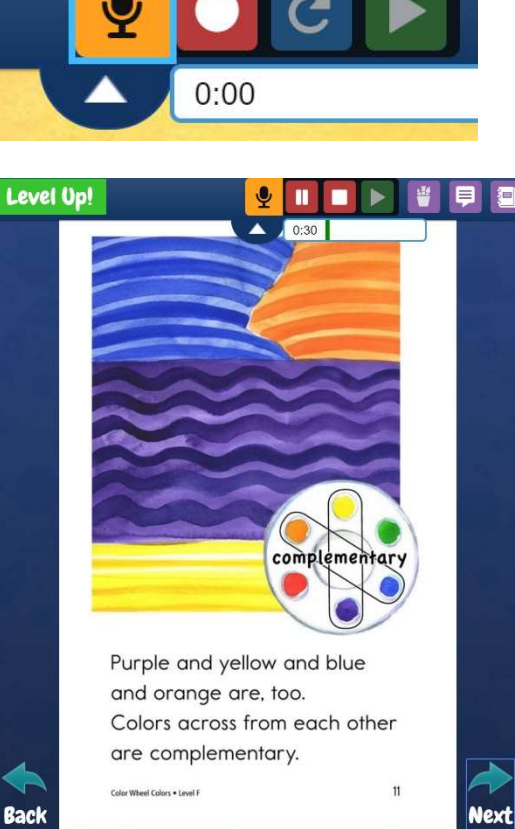

Color Wheel **plors**